# **100% Money Back**

**Vendor:**Microsoft

**Exam Code:**PL-400

**Exam Name:**Microsoft Power Platform Developer

**Version:**Demo

#### **QUESTION 1**

DRAG DROP

You are creating a Web API.

The API must be able to perform the following actions:

1.

Create a column in a Microsoft Dataverse table.

2.

Update a column for an existing row.

Which HTTP methods should you use? To answer, drag the appropriate HTTP methods to the correct requirements. Each HTTP method may be used once, more than once, or not at all. You may need to drag the split bar between panes or

scroll to view content.

NOTE: Each correct selection is worth one point.

**Contractor** 

**TALL AND ANOTHER PROPERTY AND** 

Select and Place:

**Contact** 

Series consequences

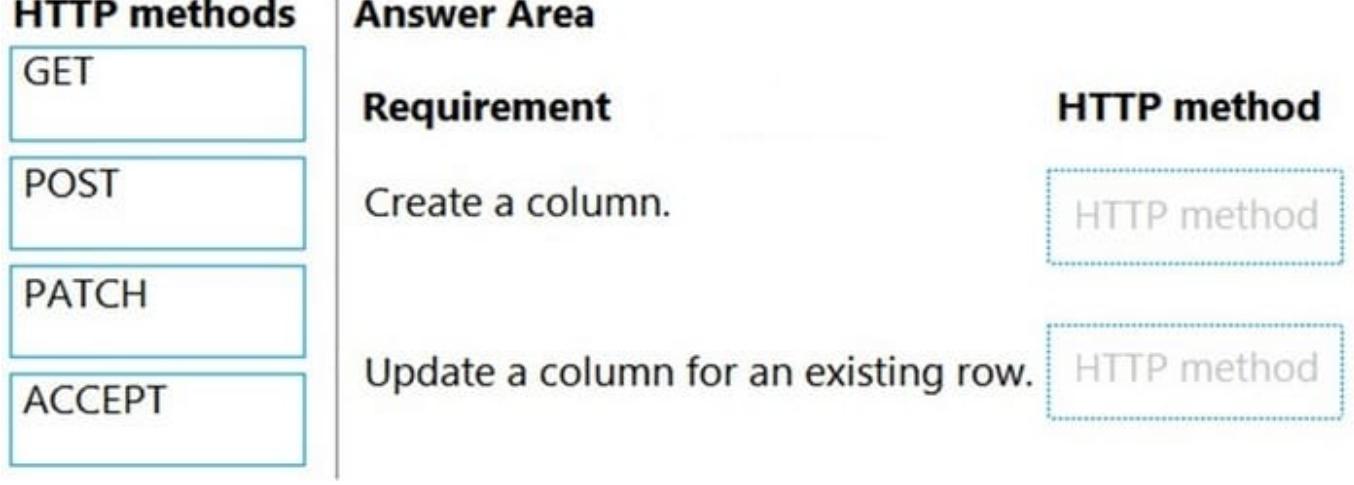

Correct Answer:

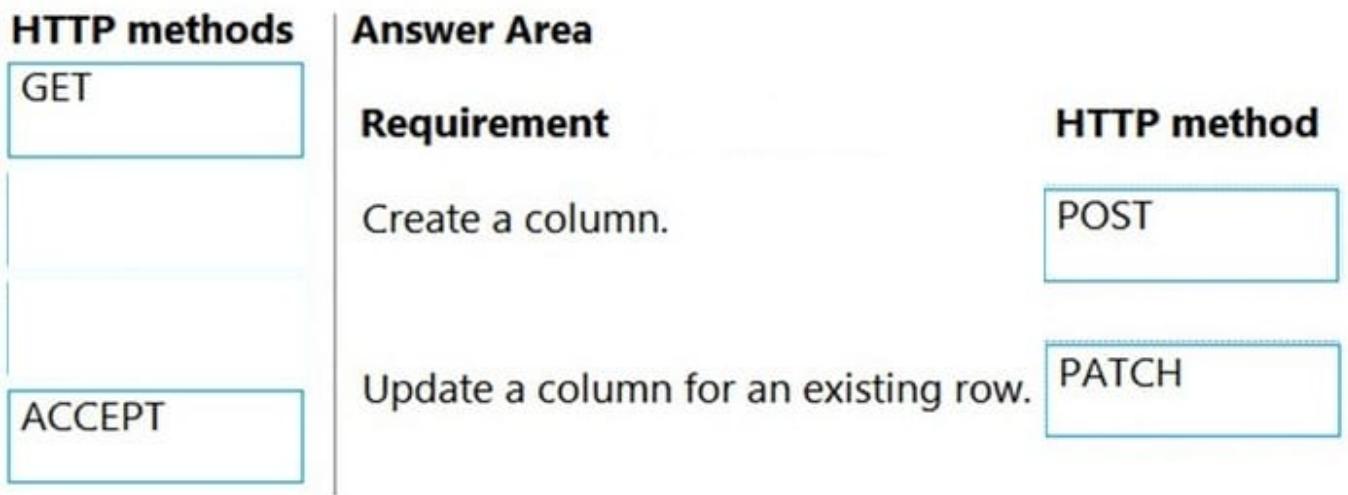

Box 1: POST Create table definitions To create a table definition, POST the JSON representation of the entity definition data to the EntityDefinitions entity set path. The entity must include the definition for the primary name attribute. You don\\'t need to set values for all the properties. The items on this list except for Description are required, although setting a description is a recommended best practice.

Box 2: PATCH Basic update Update operations use the HTTP PATCH verb. Pass a JSON object containing the properties you want to update to the URI that represents the record.

Reference: https://docs.microsoft.com/en-us/power-apps/developer/data-platform/webapi/create-update-entitydefinitions-using-web-api https://docs.microsoft.com/en-us/power-apps/developer/data-platform/webapi/update-deleteentities-using-web-api

#### **QUESTION 2**

You are creating a canvas app for a bank. Consumers will enter information into the app when they apply for a loan.

The input form for the app must display fields to prompt the consumer for their first name, last name, address, and the requested loan amount.

Immediately after a consumer enters a value for the LoanAmount field, the background color for the column must change. The background color for the column must change to red if a consumer enters a value of more than \$5,000 and must

turn green for values less than or equal to \$5,000.

You need to implement the required behavior.

Which option should you use?

A. Create a Power Automate flow.

B. Configure field properties.

C. Add a business rule to the form.

D. Add a formula to the LoanAmount field.

Correct Answer: D

Conditional formatting in Power Apps can be done with formulas.

Reference: https://powerapps.microsoft.com/en-us/blog/conditional-formatting-in-powerapps/

#### **QUESTION 3**

#### HOTSPOT

You are developing a model-driven app for the purchasing department of an organization. You provision a new test environment and a security role. You select users to test the apps and assign the users to a security group named TestSG.

If the tests succeed, a manager will perform additional testing in the production environment and then publish the app for the organization\\'s purchasing department.

You need to ensure that the test and production environments are configured correctly.

What should you do? To answer, select the appropriate options in the answer area.

NOTE: Each correct selection is worth one point.

Hot Area:

# **Answer Area**

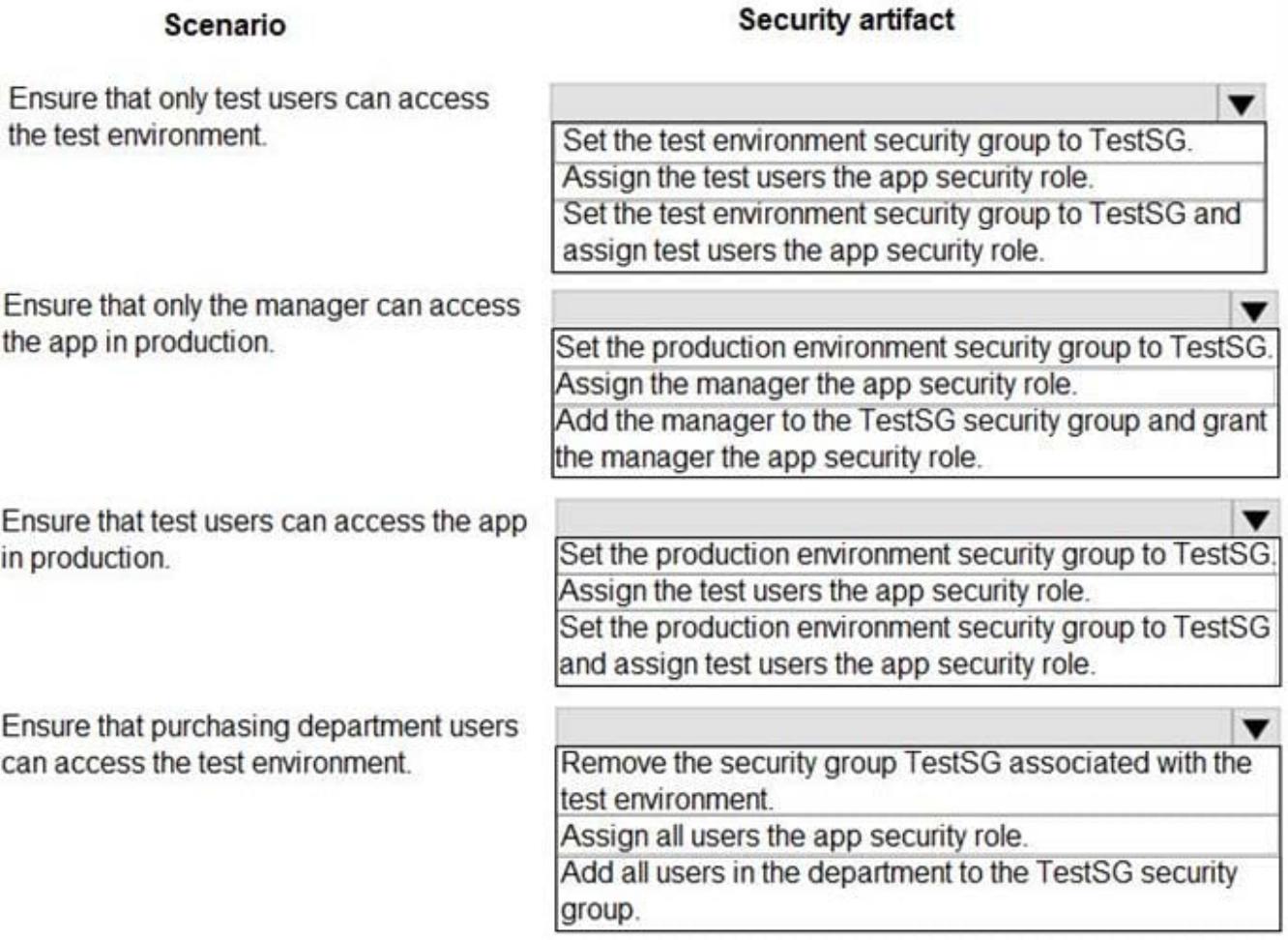

Correct Answer:

# **Answer Area**

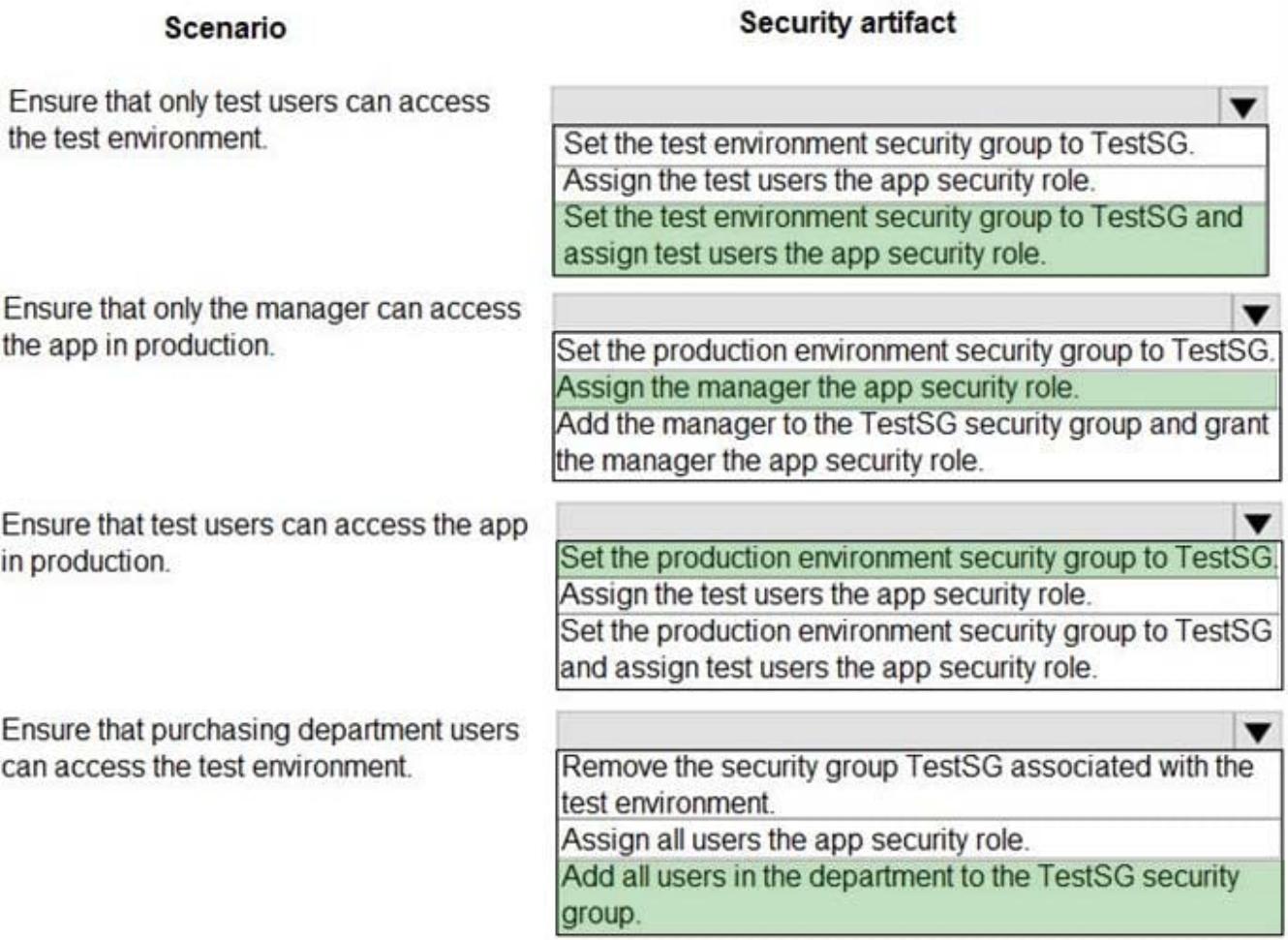

Box 1: Set the test environment security group to TestSG and assign test users the app security role.

PowerApps apps use role-based security for sharing. The fundamental concept in role-based security is that a security role contains privileges that define a set of actions that can be performed within the app. All app users must be assigned to

one or more predefined or custom roles.

Box 2: Assign the manager the app security role.

Box 3: Set the production environment security group to TestSG

Box 4: Add all users in the department to the TestSG security group.

Reference:

https://docs.microsoft.com/en-us/powerapps/maker/model-driven-apps/share-model-driven-app

**QUESTION 4**

You need to ensure that users can create the required charts.

Which two actions should you perform? Each correct answer presents part of the solution.

NOTE: Each correct selection is worth one point.

A. Create a quick view form to show the Accounts entity.

B. Configure filter fields in the Annual revenue field.

C. Add the Facility field to the account form.

D. Delete the Annual revenue field from the account form.

E. Create a view with annual revenue sorted lowest value to highest value.

Correct Answer: BC

Pharmacy orders must be displayed in four graphs as follows:

```
1.
```
Annual revenue over \$100,000

2.

Annual revenues under \$100,000

3.

Research facilities

4.

**Hospitals** 

The graphs must be interactive, and users must be able to drill down on any dimension.

#### **QUESTION 5**

You need to configure the trigger for the priority field in the Account entity. Which expression should you use?

A. DIFFINWEEKS(now,1)

B. SUBTRACTDAYS(10, Now())

- C. ADDWEEKS(1, CreatedOn)
- D. DIFFINDAYS(Createdon, now())
- E. ADDDAYS(10, CreatedOn)

```
Correct Answer: C
```
A trigger must be created that changes the Priority field to 1 in the Account record 10 days after an Account record is

created.

Note:

Date.AddWeeks returns the date, datetime, or datetimezone result from adding numberOfWeeks weeks to the datetime value dateTime.

CreatedOn gets the value to store in the history table indicating when this entry was created.

Reference:

https://docs.microsoft.com/en-us/powerquery-m/date-addweeks

https://docs.microsoft.com/enus/dotnet/api/system.data.entity.migrations.model.inserthistoryoperation.createdon?view= entity-framework-4.3.1

https://docs.microsoft.com/enus/dotnet/api/system.data.entity.migrations.model.inserthistoryoperation.createdon?view= e

ntity-framework-4.3.1

#### **QUESTION 6**

#### HOTSPOT

A company is preparing to go live with their Dynamics 365Sales solution, but first they need to migrate data from a legacy system. The company is migrating accounts in batches of 1,000.

When the data is saved to Dynamics 365 Sales, the IDs for the new accounts must be output to a log file.

You have the following code:

```
1. ExecuteMultipleRequest request = new ExecuteMultipleRequest()
2.13.Settings = new ExecuteMultipleSettings()
4.
     \left\{ \right.5.ContinueOnError = true,6.
       Returns e s p ones = false7.
     \},
    Requests = new OrganizationRequestCollection()
8.
9.
   \rightarrow10. GetAccountData (request. Requests);
11. ExecuteMultipleResponse responseWithResults = (ExecuteMultipleResponse)
crmSvc.Execute(request);
12. foreach (var responseItem in responseWithResults.Responses)
13.414.
    \sim \sim \sim15.}
```
For each of the following statements, select Yes if the statement is true. Otherwise, select No.

Hot Area:

# **Answer Area**

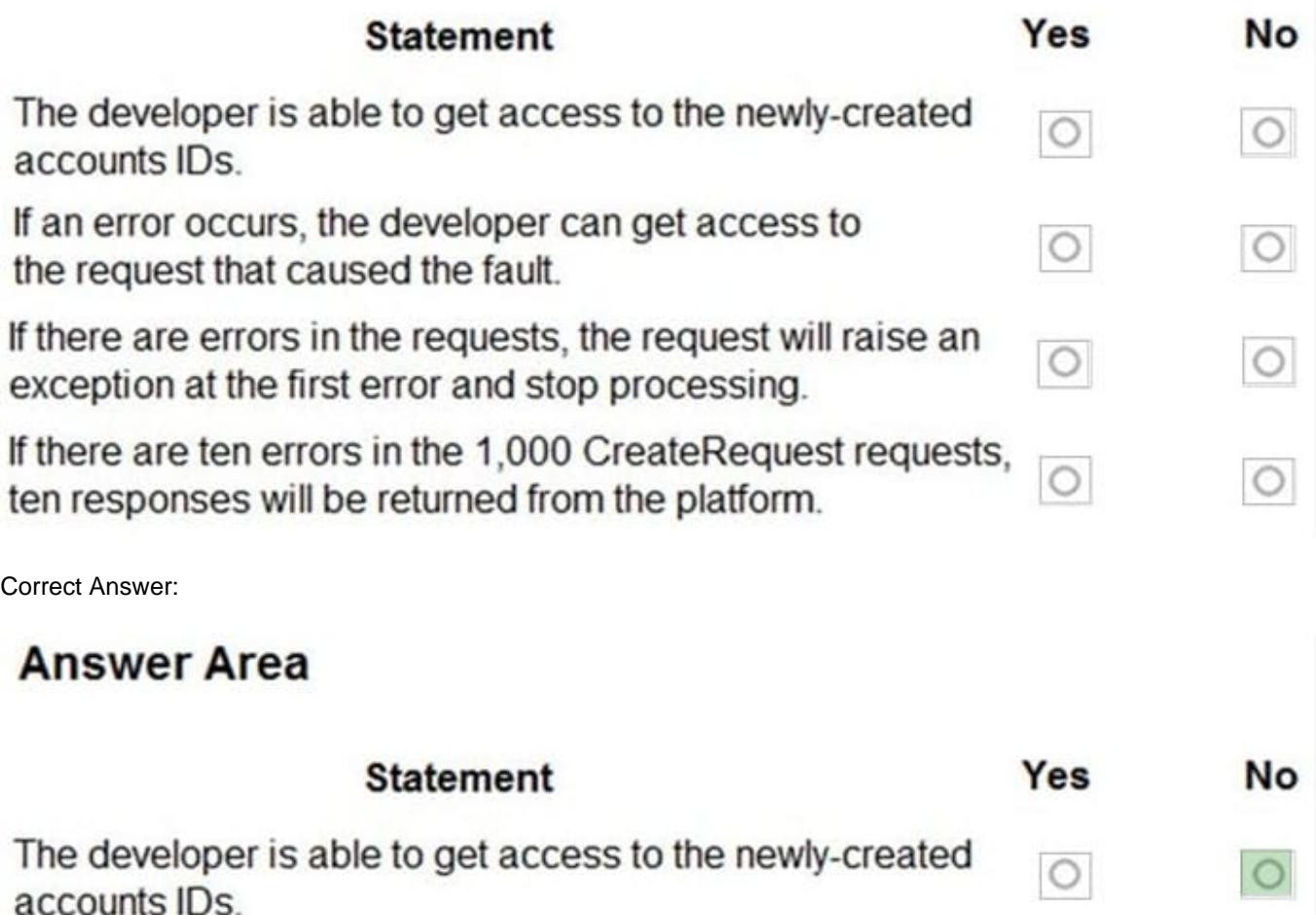

 $\circ$ 

 $\circ$ 

 $\circ$ 

 $\circ$ 

 $\circ$ 

If an error occurs, the developer can get access to the request that caused the fault.

If there are errors in the requests, the request will raise an exception at the first error and stop processing.

If there are ten errors in the 1,000 CreateRequest requests, ten responses will be returned from the platform.

Box 1: No

Box 2: Yes

ContinueOnError: When true, continue processing the next request in the collection even if a fault has been returned from processing the current request in the collection. When false, do not continue processing the next request.

ReturnResponses: When true, return responses from each message request processed. When false, do not return responses.

When false, the Responses collection will not be empty if errors are returned. If errors are returned, there will be one response item in the collection for each processed request that returned a fault and Fault will be set to the actual fault that

occurred.

Box 3: No

Box 4: Yes

For example, in a request collection that contains six requests where the third and fifth request return faults, the following table indicates what the Responses collection would contain.

ContinueOnError=true, ReturnResponses=false: 2 response items: 2 have Fault set to a value.

Reference:

https://docs.microsoft.com/en-us/powerapps/developer/common-data-service/org-service/execute-multiple-requests

#### **QUESTION 7**

A client uses a model-driven app that is deployed by using a managed solution in the production environment. The app contains only entities and UI components and has no custom code or extensions to the platform.

The client needs an exact copy of the app with a different name in the production environment.

You need to recreate this app in production without disrupting the end users.

What should you do?

A. Select the original model-driven app, select Edit, and then select Save As.

B. Create a new model-driven app. Select the Use existing solution to create the App check box, and then select the solution that contains the original app.

C. Select the managed solution and select Clone.

D. Create a new model-driven app, manually add each component, and then recreate its original functions.

E. Add the original app to a solution, export it as unmanaged, import it into a test environment and rename it, and then deploy it back into production.

Correct Answer: B

The option Use existing solution allow users to select a specific solution for this app. Users can create a whole new design from scratch by not checking check box of use existing solution.

#### Reference:

https://www.inogic.com/blog/2019/02/create-model-driven-app-cds-environment/

**QUESTION 8**

An organization uses Dynamics 365 Sales. The organization has accounting and customer service departments.

You must restrict users in customer service from being able to change the value of the balance field on the Contact records. The accounting team must be the only team able to edit this field.

You need to create the appropriate solution without any customizations.

What should you do first?

A. Enable field security for the balance field and grant the customer service team read and update permissions.

B. Create a customer service form and role and make the balance field read-only.

C. Enable field security for the balance field and grant the accounting team read permissions.

D. Enable field security for the balance field and grant the customer service team read permissions.

#### Correct Answer: C

In Dynamics 365 Customer Engagement (on-premises), you use field-level security to restrict access to high business impact fields to specific users and teams. For example, you use this to enable only certain users to read or update the credit score for a customer.

Reference: https://docs.microsoft.com/en-us/dynamics365/customerengagement/on-premises/developer/securitydev/use-field-security-control-access-field-values

#### **QUESTION 9**

You need to reduce response time for the information email on the website.

What should you create?

A. a flow that creates a SharePoint item for each email response

B. a flow that creates a notification in Microsoft Teams

C. a Power Apps app that displays the number of email received in a dashboard

D. a logic app that moves all emails received to Azure Blob storage

Correct Answer: B

Scenario:

1.

 Customers report that the response time from the information email listed on the Adventure Works Cycles website is greater than five days.

2.

Microsoft Teams is used for all collaboration.

Microsoft teams support email notifications.

#### Reference:

https://support.microsoft.com/en-us/office/manage-notifications-in-teams-1cc31834-5fe5-412b-8edb- 43fecc78413d

#### **QUESTION 10**

You create a form in a model-driven app that uses data from the Lead table in a Microsoft Dataverse instance. You add a business rule to the Lead table. The business rule displays an error if the email address is null. You set the scope for

the business rule to All Forms.

You configure a Power Apps portal by using the same Microsoft Dataverse instance. You create a web page by using the Lead form.

You need to ensure the same logic is applied on the Power Apps portal page.

What are two possible ways to achieve the goal? Each correct answer presents a complete solution.

NOTE: Each correct selection is worth one point.

A. Deactivate the business rule. Change the scope for the rule to Table and then reactivate the rule.

B. Replace the business rule logic with a Microsoft Power Automate cloud flow by using the Dataverse When a row is added, modified or deleted trigger.

C. Extend the webFormClientValidate JavaScript function to replace the business rule logic. Edit the code in Power Apps Studio. Add the function in a block.

D. Create a JavaScript web resource and replace the business rule with a JavaScript function. Add an OnSave event handler to the Lead form.

Correct Answer: AD

PowerApps Portal or CRM Portal don\\'t support Business Rule that apply on the Forms.

A: Business rules defined for a table apply to both canvas apps and model-driven apps if the table is used in the app.

D: PostSave event occurs after the OnSave event is complete. This event is used to support or execute custom logic using web resources to perform after Save actions when the save event is successful or failed due to server errors.

Reference: https://docs.microsoft.com/en-us/power-apps/maker/data-platform/data-platform-create-business-rule https://powerusers.microsoft.com/t5/Power-Apps-Portals/Business-rules-in-a-PowerApps-Portal/td-p/404588

#### **QUESTION 11**

#### DRAG DROP

A company has Common Data Service (CDS) environments for development, test, and production.

You have a model-driven app that consists of two solutions. The solutions include settings and reference data. You plan to move the solutions, app settings, and reference data from a development environment to a production environment.

You export each solution from the development environment as a zip file.

You run the Configuration Manager to export the settings and reference data as zip files.

You need to prepare the app and its settings for deployment.

Which four actions should you perform in sequence? To answer, move the appropriate actions from the list of actions to the answer area and arrange them in the correct order.

NOTE: More than one order of answer choices is correct. You will receive credit for any of the correct orders you select.

Select and Place:

#### **Actions**

Add solution and data files to the PkgFolder in the project

Build the package

Run the Package Deployer tool

Define the solution and data files in ImportConfig.xml

Run the Solution Packager tool

Create a Dynamics 365 Package project in Visual Studio

Correct Answer:

## **Answer Area**

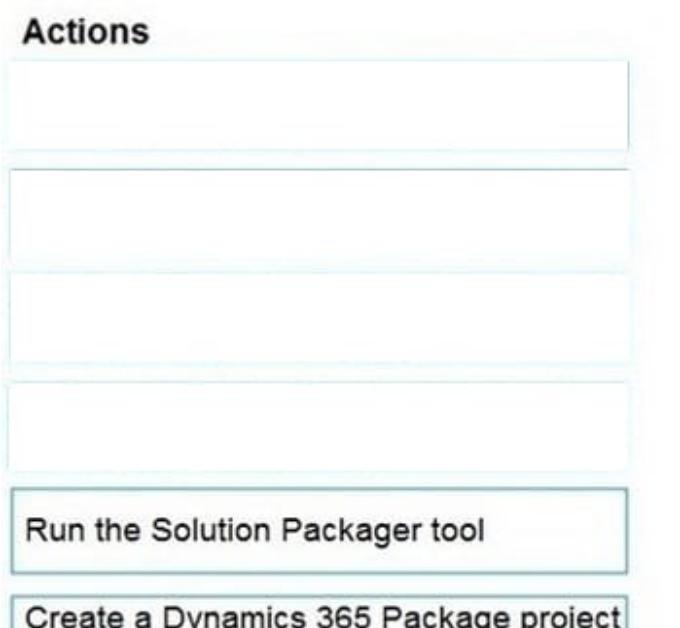

### **Answer Area**

Add solution and data files to the PkgFolder in the project

Define the solution and data files in ImportConfig.xml

Build the package

Run the Package Deployer tool

Create a Dynamics 365 Package project in Visual Studio

Step 1: Add your files to the project In the Solutions Explorer pane, add your solutions and files under the PkgFolder folder. For each file that you add under the PkgFolder folder, in the Properties pane, set the Copy to Output Directory value to Copy Always. This ensures that your file is available in the generated package.

Step 2: Define the solution and data files in ImportConfig.xml Define the package configuration by adding information about your package in the ImportConfig.xml file available in the PkgFolder.

Step 3: Build the package Step: Run the Package Deployer tool After you create a package, you can deploy it on the Dataverse instance by using either the Package Deployer tool or Windows PowerShell.

#### **QUESTION 12**

You need to select data types for required fields.

Which data types should you use? To answer, select the appropriate options in the answer area. NOTE: Each correct selection is worth one point.

Hot Area:

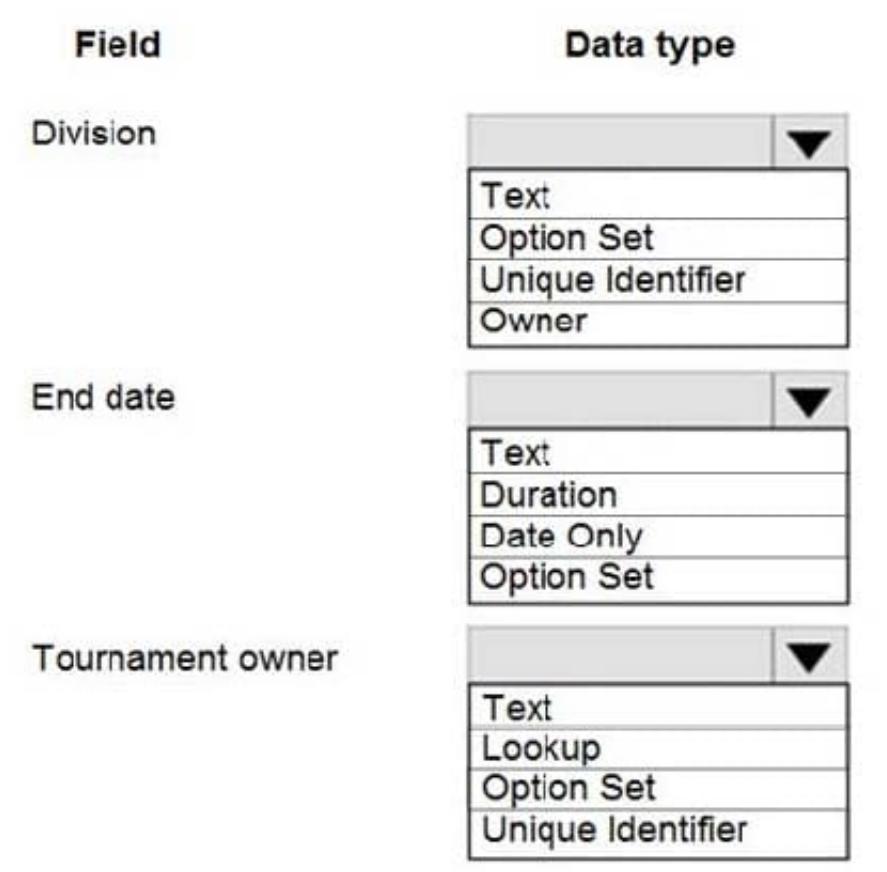

Correct Answer:

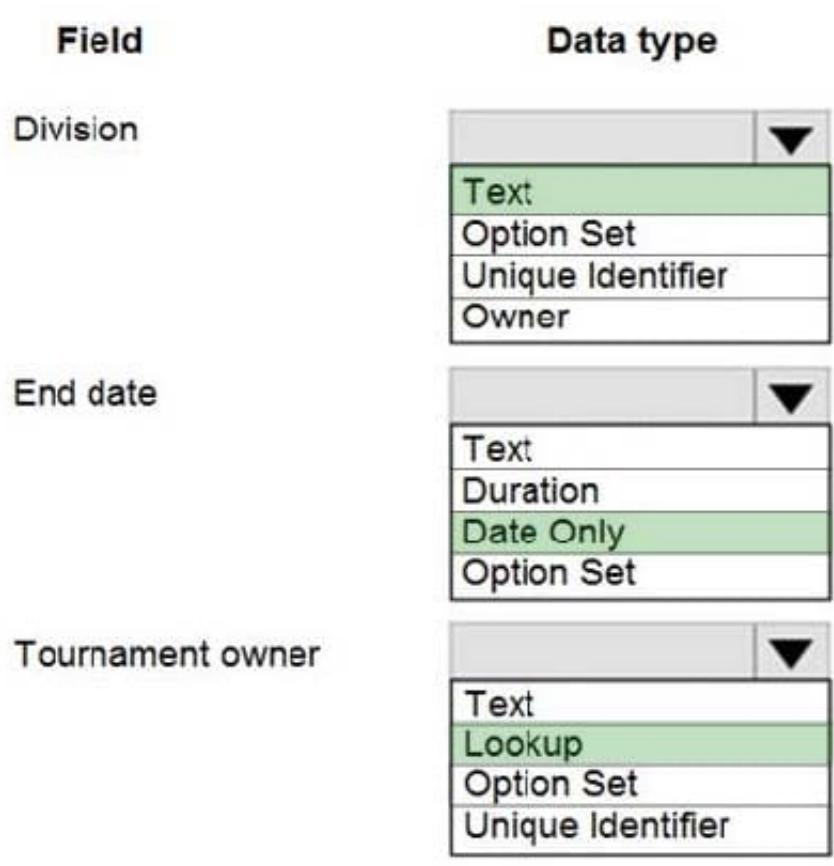

Box 1: Text

The company is organized into the following divisions:

1.

Baseball

2.

Hockey

3.

**Soccer** 

Box 2: Date only

When team members create tournament records they must enter the start date for a tournament. The end date of the tournament must be automatically calculated.

Box 3: Lookup

Customer information is stored in the Accounts entity. Each tournament record must list the associated sales representative as the tournament owner.

Note: When you create a new lookup column you are creating a new Many-to-One (N:1) table relationship between the table you're working with and the Target Row Type defined for the lookup. There are additional configuration options

#### for

this relationship that are described in Create and edit relationships between tables. But all custom lookups can only allow for a reference to a single row for a single target row type.